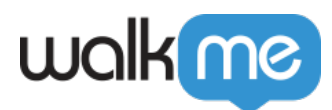

# [WalkMe Compass](https://support.walkme.com/de/knowledge-base/walkme-compass/)

WalkMe Compass ist ein innovatives Dienstleistungsprogramm, das Ihnen Zugang zu einer Vielzahl von leistungsstarken und wegbereitenden Ressourcen bietet, die Ihren Erfolg mit WalkMe sicherstellen. Compass stellt verschiedene Schulungsressourcen zur Verfügung, damit Sie WalkMe optimal nutzen und die Strategie zur digitalen Adoption und bewährte Verfahren erlernen können. WalkMe Compass dient Ihnen hier als Wegweiser auf Ihrer WalkMe-Reise*.*

Compass stellt unter anderem folgende Ressourcen zur Verfügung:

- In-App Guidance (WalkMe für den Editor)
- Schulungs-Webinare
- Neue Support-Artikel mit Schritt-für-Schritt-Anleitungen

# **Compass In-App Guidance**

WalkMe auf WalkMe-Inhalt – Sie werden jetzt ein Symbol am oberen Rand Ihres Editors mit brandneuen WalkMe Hilfeinhalten bemerken, die Sie durch die Anwendung führen. Dies ist Ihre neue Anlaufstelle für In-App-Anleitungen. Außerdem stehen zusätzlich brandneue Inhalte in unserer Insights Analytics-Plattform zur Verfügung.

Compass Guidance bietet In-App-WalkThrus für fast alle WalkMe-Anwendungen und -Funktionen. Sie können Compass Guidance aufrufen, indem Sie in Ihrem Editor auf das Compass-Symbol klicken:

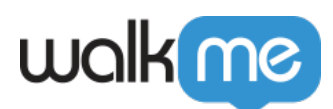

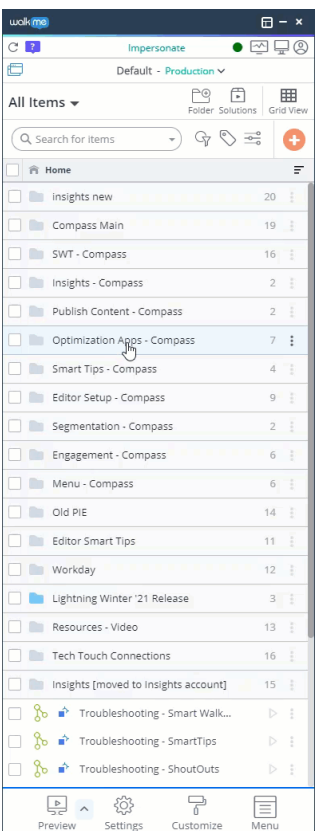

### **Compass-Webinare**

### **Schulungs-Webinare**

Compass bietet Schulungs-Webinare an, um die Benutzer durch den WalkMe-Prozess zu führen. Wir möchten Sie dort abholen, wo Sie sich gerade befinden, und Ihnen eine Reihe von Medien anbieten, die Ihrem Lernstil entgegenkommen.

Diese Webinar-Reihe bietet einen Überblick über die Nutzung der einzelnen WalkMe-Anwendungen und ermöglicht Ihnen gleichzeitig, dem Webinar-Team spezifische Fragen zu stellen.

Die 90-minütigen Schulungs-Webinare decken die grundlegenden WalkMe-Anwendungen und die Einrichtung ab.

#### **Funktions-Webinare**

Zusätzlich zu den Schulungs-Webinaren bietet Compass Webinare an, die jeweils eine bestimmte WalkMe-Funktion oder einen Anwendungsfall im Detail behandeln. Von der Tiefenanalyse von Insights bis hin zur Anpassung mit CSS sind diese Webinare dazu gedacht, Ihre WalkMe-Lösung zu verbessern und zu stärken.

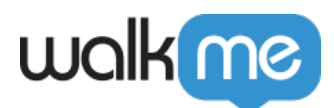

### Sprechstunden

Kommen Sie zu den Community-Sprechstunden! Im Rahmen dieses Ereignisses beantworten unsere Solutions Engineers und Berater für Digital Adoption in einem Gruppenforum Ihre Fragen zu den Strategien der digitalen Adoption und den bewährten Verfahren von WalkMe.

## **Compass-Support-Artikel (Erste-Schritte-Anleitungen)**

WalkMe Compass bietet auf unserer Support-Seite auch Schritt-für-Schritt-Artikel, die die Grundlagen der verschiedenen WalkMe-Anwendungen und -Funktionen erläutern:

**Hinweis**: Um diese Artikel lesen zu können, müssen Sie auf der Support-Website angemeldet sein.

#### **Einrichtung:**

- [WalkMe Setup: Leitfaden für die ersten Schritte](https://support.walkme.com/knowledge-base/walkme-setup-guide/)
- [Erstellen Sie ein Chrome-Profil als WalkMe Builder](https://support.walkme.com/knowledge-base/create-a-walkme-builder-chrome-profile/)
- [WalkMe-Lösung planen](https://support.walkme.com/knowledge-base/walkme-solution-planning-getting-started-guide/)

#### **Insights:**

- [Insights: Leitfaden für die ersten Schritte](https://support.walkme.com/knowledge-base/getting-started-with-walkme-insights/)
- [Anwenden von Insights-Daten](https://support.walkme.com/knowledge-base/applying-insights-data/)

#### **Editor:**

- [SmartTips: Leitfaden für die ersten Schritte](https://support.walkme.com/knowledge-base/getting-started-with-smarttips/)
- [Smart Walk-Thru: Leitfaden für die ersten Schritte](https://support.walkme.com/knowledge-base/smart-walkthru-getting-started-guide/)
- [WalkMe Player-Menü: Leitfaden für erste Schritte](https://support.walkme.com/knowledge-base/walkme-player-menu-getting-started-guide/)
- [Splits: Leitfaden für die ersten Schritte](https://support.walkme.com/knowledge-base/split/)
- [Popup-Schritte: Leitfaden für die ersten Schritte](https://support.walkme.com/knowledge-base/popups/)
- [Verbinden mit Smart WalkThru-Schritten: Leitfaden für die ersten Schritte](https://support.walkme.com/knowledge-base/connect-to-smart-walk-thrus/)
- [Error Handling \(Fehlerbehandlung\): Leitfaden für die ersten Schritte](https://support.walkme.com/knowledge-base/error-handling-group/)
- [AutoSteps: Leitfaden für die ersten Schritte](https://support.walkme.com/knowledge-base/using-smart-walk-thru-auto-steps-to-automate-walkme-processes/)
- [Onboarding-Aufgaben: Leitfaden für die ersten Schritte](https://support.walkme.com/knowledge-base/onboarding/)
- [Launcher: Leitfaden für die ersten Schritte](https://support.walkme.com/knowledge-base/launchers-getting-started-guide/)
- [ShoutOuts: Leitfaden für die ersten Schritte](https://support.walkme.com/knowledge-base/customize-player/)
- [Registerkarte "Customize Player"](https://support.walkme.com/knowledge-base/customize-player/)
- [Customize Balloon \(Sprechblase anpassen\)](https://support.walkme.com/knowledge-base/customize-balloon/)

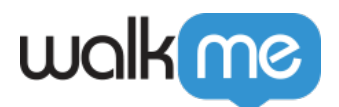

- [AutoPlay: Leitfaden für die ersten Schritte](https://support.walkme.com/knowledge-base/autoplay-getting-started-guide/)
- ["WaitFor"-Schritte: Leitfaden für die ersten Schritte](https://support.walkme.com/knowledge-base/wait-for-flow-step/)
- [Seitenaktionen: Leitfaden für die ersten Schritte](https://support.walkme.com/knowledge-base/page-action/)
- [Keywords: Leitfaden für die ersten Schritte](https://support.walkme.com/knowledge-base/keywords-getting-started-guide/)
- [Automatisierungsprozess](https://knowledge.walkme.com/display/WKB/Automation+Process)
- [Segmentierung](https://support.walkme.com/knowledge-base/segmentation/)
- [Resources](https://support.walkme.com/knowledge-base/resources/)
- [Surveys](https://support.walkme.com/knowledge-base/surveys/)
- [Shuttles](https://support.walkme.com/knowledge-base/shuttles/)

### **Technische Anleitungen:**

- [Individuelle Anpassung des WalkMe-Menüs mit CSS](https://support.walkme.com/knowledge-base/customize-the-walkme-menu-using-css/)
- [Erstellen von jQuery-Selektoren für WalkMe](https://support.walkme.com/knowledge-base/how-to-create-jquery-selectors-for-walkme/)
- [WalkMe jQuery Hilfestellung](https://support.walkme.com/knowledge-base/walkme-jquery-cheatsheet/)
- [WalkMe Variables Hilfestellung](https://support.walkme.com/knowledge-base/variables-cheatsheet/)

# **Zusätzliche Resources**

Weitere Anleitungen zur Verwendung von WalkMe finden Sie in den nachfolgenden Ressourcen:

- Verbinden Sie sich mit Ihren Peers und anderen WalkMe-Experten und lernen Sie von ihnen, indem Sie [WalkMe World](https://community.walkme.com/forum/), unserem Community-Forum, beitreten.
- In der [WalkMe Solutions Gallery](https://support.walkme.com/knowledge-base/about-walkme-solutions/) finden Sie Pläne, wie WalkMe häufige Probleme in Zusammenhang mit der User Experience angeht.
- Bei Fragen zur Nutzung von WalkMe besuchen Sie bitte unsere [Support-Seite](http://support.walkme.com/) für spezifische Anleitungen zu jedem Teil des WalkMe-Prozesses.
- Werden Sie Teil des [Digital Adoption Institute](https://training.walkme.com/#/login) von WalkMe, unserer brandneuen Online-Lernplattform! Als WalkMe-Kunde haben Sie Zugriff auf verbessertes und erweitertes Schulungsmaterial sowie die Möglichkeit, mit unserem neuen, kostenpflichtigen Zertifizierungsprogramm ein "WalkMe Certified Solution Engineer" (Zertifizierter Lösungs-Techniker) zu werden. [Klicken Sie auf diesen Link](https://training.walkme.com/?KeyName=T9GLKPZRN7jco5sS7RMz), um ein Konto zu erstellen – und schon geht es los!